# **Обязательная для ВНИМАТЕЛЬНОГО ИЗУЧЕНИЯ Инструкция участнику**

В этом году муниципальный этап олимпиады по информатике пройдет on-line в сети интернет на площадке Яндекс Контест. Олимпиада проходит в два тура. Каждый из них обязательный. Расписание олимпиады размещено на сайте school-olimp-ufa.narod.ru

Задачи первого тура: авторизоваться в системе и убедиться, что у организаторов олимпиады верно записан Ваш Yandex ID. Проверить работоспособность программного обеспечения и компьютера, на котором Вы будете писать основной тур. Писать олимпиаду из дома нельзя.

# **Подготовка к олимпиаде.**

Еще до олимпиады Вам нужно сформировать на сайте [https://id.yandex.ru](https://id.yandex.ru/) свой собственный Yandex ID. Если он у Вас уже есть, то создавать новый не требуется. Запишите данные Yandex ID себе на телефон и продублируйте на листочке. И листочек, и телефон берите с собой на оба тура олимпиады. Попробуйте дома пройти ознакомительный контест на сайте [https://contest.yandex.ru/,](https://contest.yandex.ru/) предварительно авторизовавшись со своим Yandex ID. Логин от своего Yandex ID нужно будет передать организатору муниципального этапа олимпиады по информатике. Давайте уточним, что является логином. Зайдите на сайт<https://id.yandex.ru/>

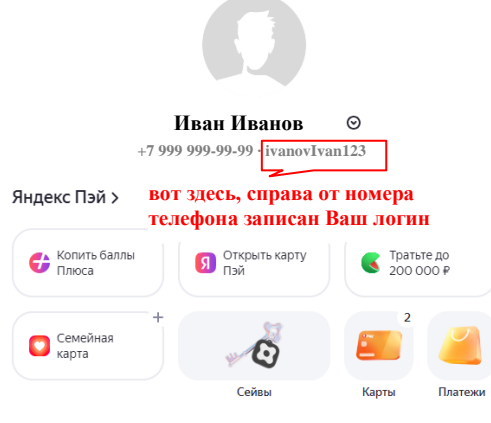

Документы >

# **Во время олимпиады.**

Зайдите на сервер проверяющей системы по ссылке, которую Вам сообщит организатор. Ни при каких обстоятельствах не передавайте никому эту ссылку. Если в правом верхнем углу уже горит какой-то чужой логин, то сначала нажмите на этот логин и выберите пункт «Выйти». Авторизуйтесь в системе со своим Yandex ID. Убедитесь, что в правом верхнем углу экрана отображается Ваше имя. Нажмите на него, выберите пункт "Паспорт", сверьте свой логин и передайте его в оргкомитет. Вы имеете право использовать и на первом и на втором турах только этот Yandex ID, логин которого сообщили организаторам. Убедитесь, что после авторизации в верхней части экрана отображается корректное название тура: «Муниципальный этап 9 - 11 классы ВсОШ по информатике в Республике Башкортостан 2023» или «Муниципальный этап 7 - 8 классы ВсОШ по информатике в Республике Башкортостан 2023» или «Пробный тур 9-11 классы муниципального этапа ВсОШ 2023 по информатике» или «Пробный тур 7-8 классы муниципального этапа ВсОШ 2023 по информатике». Если это не так – писать олимпиаду бессмысленно – обратитесь к организатору в аудитории. Будьте внимательны: если Вы планируете принять участие в региональном этапе олимпиады (в случае успешного выступления на муниципальном этапе), то на школьном и на муниципальном этапах Вы должны решать задачи по комплекту 9-11. **Сдайте сотовый телефон организатору.** Как только подойдет время начала тура, Вы получите от организатора распечатанные условия задач и сможете решать их. В системе три вкладки: "задачи", "посылки" и "сообщения".

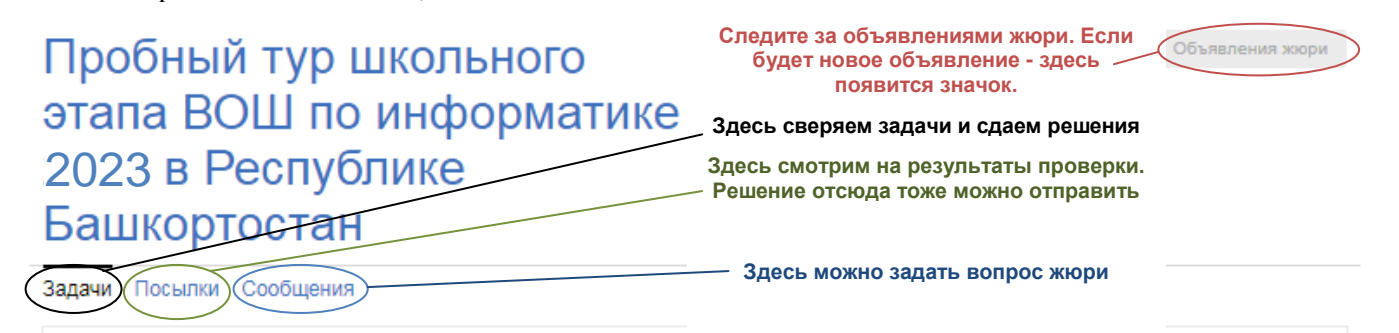

Решения сдаются на проверку во вкладке «задачи» **после их отладки на Вашем компьютере**. Не забудьте указать компилятор, которым сервер будет компилировать Вашу программу. Вы можете отправлять решение на проверку несколько раз.

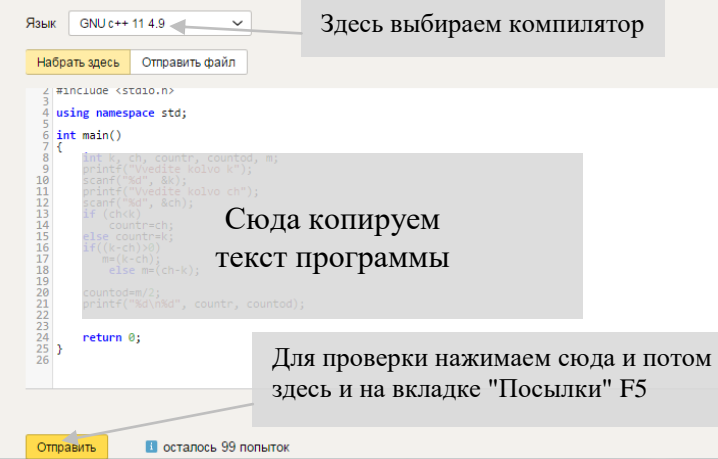

После отправки перейдите на вкладку "Посылки" и обновляйте страницу браузера (F5). Если программа не компилируется сервером, то вы получите сообщения об этом. Если же компиляция прошла успешно, то программа проверится на тестах из условия. Если на тестах из условия программа работает нормально, то Вы увидите сообщение, что программа принята на проверку, если нет, то появится вердикт (см. рисунок ниже) и ссылка отчет в правой части строки. Посмотрите отчет, разберитесь, в чем дело.

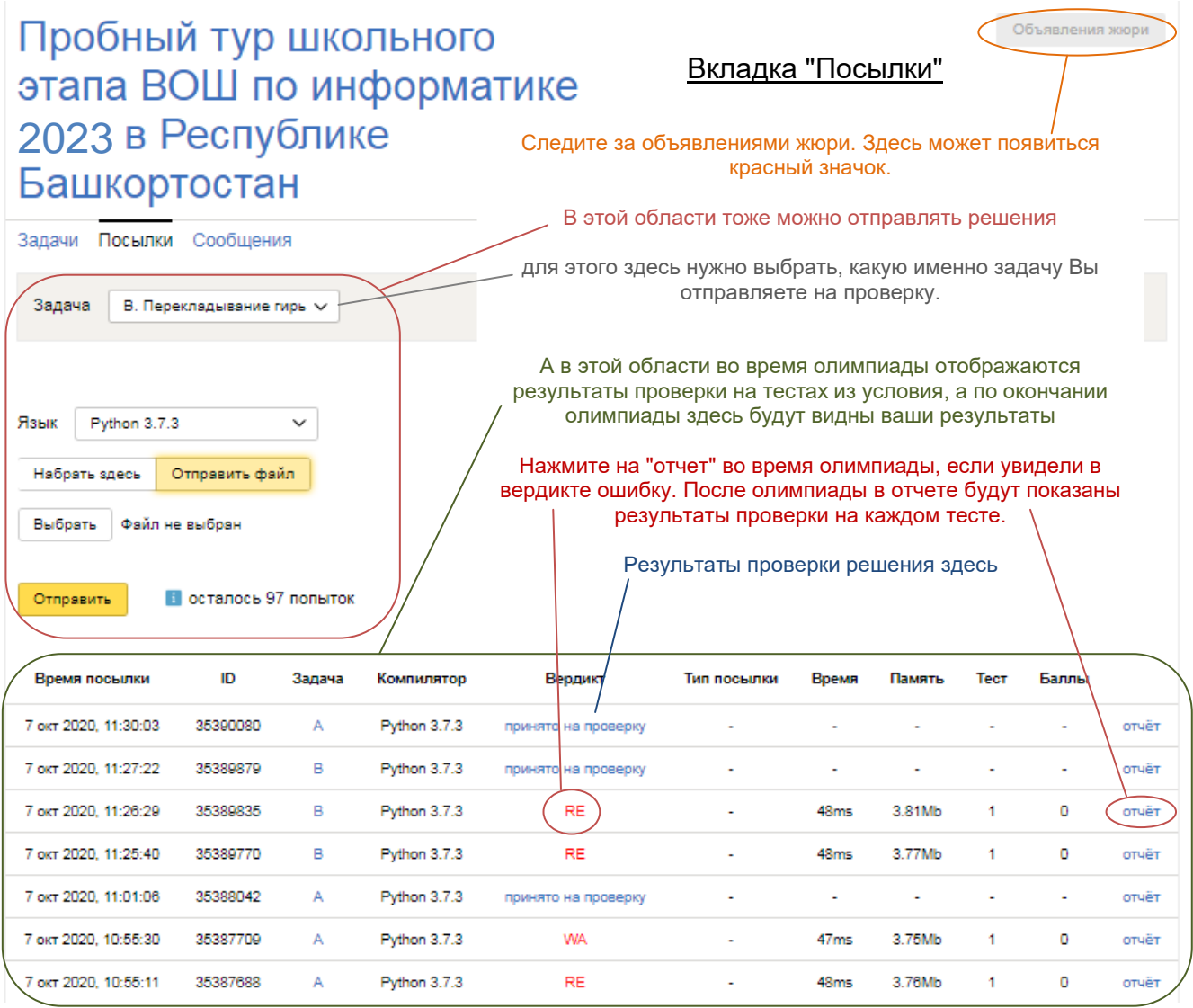

На вкладке «Сообщения» Вы можете задавать вопросы жюри. Желательно формулировать вопросы так, чтобы ответ на них можно было выразить словами «Да» или «Нет». За ненормативную лексику в обращениях к жюри Вы можете быть дисквалифицированы со всех туров олимпиады по информатике.

В правой верхней части экрана показываются сообщения жюри всем участникам. Следите за этими сообщениями.

#### **Требования к решениям.**

**Ниже приведены требования к участникам олимпиады, которые пишут ее по комплекту 9-11. Для комплекта 7-8 помимо работы с файлами допустим стандартный ввод вывод через консоль и клавиатуру, но ни одного лишнего симовла программа выводить не должна.**

Программа должна полностью содержаться в одном файле, использование своих модулей не допускается. Разрешается использование библиотеки STL (для С++).

Программа должна читать входные данные *только один раз* из файла\*, указанного в условии задачи и выводить результат в выходной файл\*, указанный в условии задачи. **ВНИМАНИЕ имена файлов должны быть точно такими, как в условии.** Проследите, чтобы у входных и выходных файлов не было расширений "txt"!

*Если вы работаете в проводнике и не видите расширения многих файлов, то снимите галочку в меню проводника Сервис – Свойства папки – Вид – Дополнительные параметры – Скрывать расширения для зарегистрированных типов файлов. (Для отображения меню в win7 нажмите клавишу Alt; для отображения панели настроек в win10 выберите меню «Вид»)* 

**Программа должна считать, что эти файлы находятся в** *текущем* **каталоге – не прописывайте пути к файлам в своих программах!**

Результаты работы программы проверяются автоматически по тестам и ответам к ним, поэтому программа должна точно соблюдать формат вывода и вывода, указанный в условии. Гарантируется, что входные файлы будут соответствовать формату, указанному в условии.

Ввод с клавиатуры, вывод на экран и ожидания нажатия клавиш строго *запрещены\**.

Во всех задачах будет указано максимальное время работы на одном тесте. Программа, превысившая допустимый предел времени работы прерывается. Во всех задачах будет указан максимальный размер доступной памяти. Программа, превысившая допустимый предел памяти прерывается.

Программа не должна:

- осуществлять любой ввод/вывод\*, кроме открытия, закрытия, чтения и записи файлов, указанных в условии задачи, в том числе создание подкаталогов, смену текущего каталога и ввод/вывод через порты;
- осуществлять запуск других программ и создание новых процессов;
- создавать или работать с любыми GUI объектами (окнами, диалогами и т.д.);
- иметь код завершения, отличный от нулевого.

# **Окончание олимпиады и апелляция.**

По окончании олимпиады на вкладке "Посылки" будут отображаться баллы по всем пройденным тестам и все тесты, на которых автоматически проверялась Ваша программа. Обратите внимание, в зачет идет только последняя посылка задачи. Она по каждой задаче в верхней строке. Даже если предыдущие посылы на проверку были лучше, баллы будут учитываться только за последний отправленный вариант программы. За тесты из условия баллы не начисляются.

Если Вы заметили, что часть тестов не соответствует условию, то Вы можете подать апелляцию к содержанию тестов – сразу позовите организатора и сообщите о желании апеллировать.

Не выходите из аккаунта и не покадайте аудиторию, пока организатор не зафиксирует Ваши баллы.

Перед тем, как покинуть аудиторию обязательно нажмите на свое имя в правом верхнем углу экрана и выйдите из системы.

Не забудьте забрать у организаторов свой сотовый телефон.

# **Разбор задач.**

Один из возможных вариантов решения задач на полный балл Вы сможете посмотреть после олимпиады на сайте поддержки <https://contest.yandex.ru/>

<sup>\*</sup> для комплекта 7-8 допустима работа со стандартным потоком ввода-вывода.